# My Profile

*Understanding and updating your profile*

## **Layout**

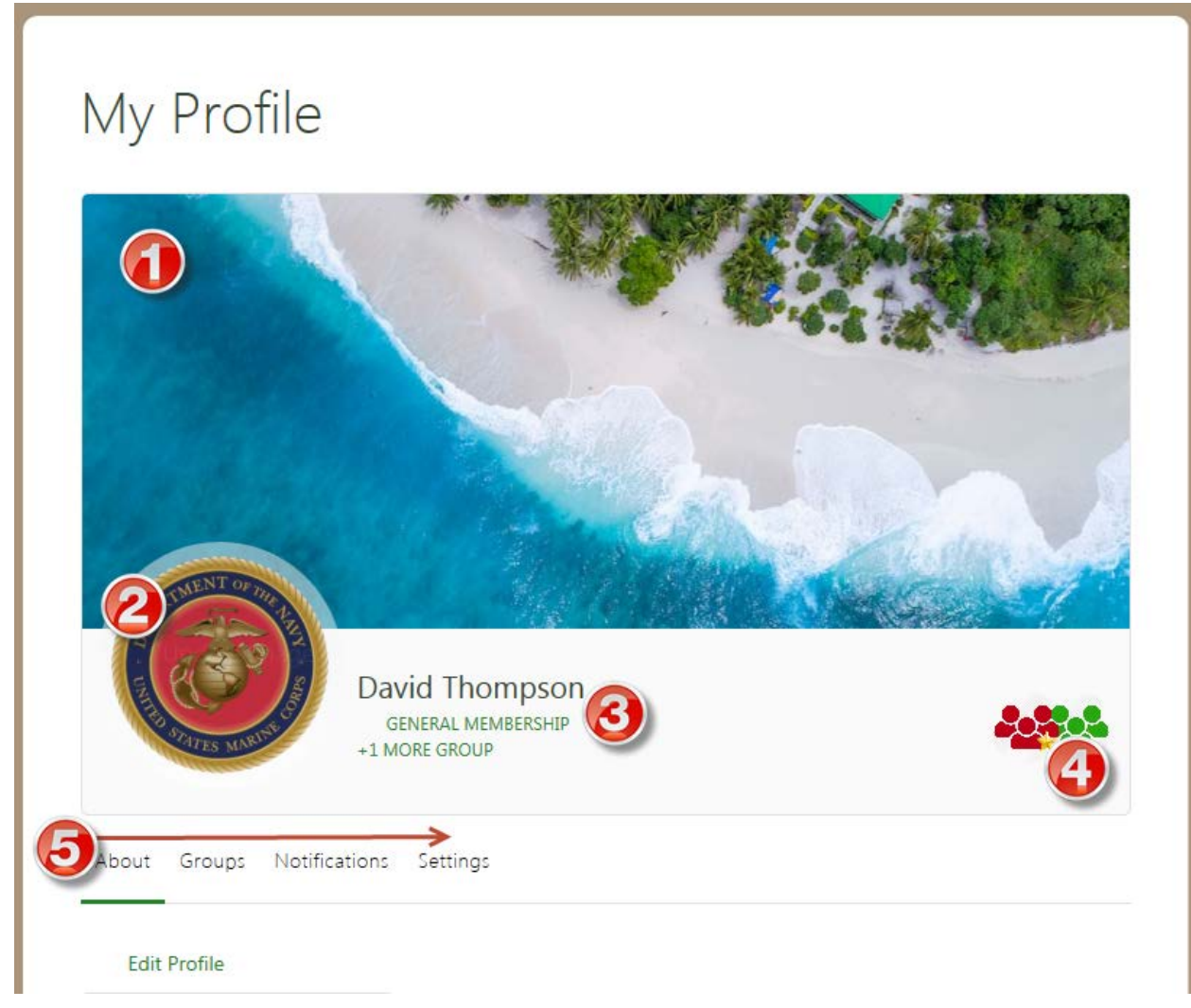

In the My Profile Screen, you will see the following sections:

- 1. Your Cover Image this can be changed by clicking on the image (ratio of 725x300 pixels)
- 2. Your Profile Image this can be changed by clicking on the image (ratio of 200x200 pixels)
- 3. Your Name and membership groups (non-editable)
- 4. Icons for the groups, for which you are a member (non-editable)
- 5. Tabs for your profile and information (explained further)

## **About**

#### Edit Profile

In the About Tab, there is a link to edit your profile information. From Edit Profile, you can modify all of your basic registration information, except:

- Username
- Primary Email
- Password
- Privacy Settings

#### Personal Details

Displays all fields with information entered.

#### Additional Information

Only displays State and Time zone. Other information is restricted to the site administrator and Editors on the backend (MOS National President, Vice President, and Communications Director).

#### Group Data Section

Additional sections may display, depending upon other group, chapter, and committee information.

### **Groups**

Displays group membership, with links to the group pages.

#### **Notifications**

Shows information regarding joining and withdrawing from groups.

#### **Settings**

In Settings, you can modify:

- First Name
- Last Name
- Primary Email
- Password
- Privacy Settings

Go to My Profile, and click on the Settings Tab. Options to make changes are along the right.